## Imaging, Deconvolution & Image Analysis II. Practice

Jérôme PETY (IRAM/Obs. de Paris)

8<sup>th</sup> IRAM Millimeter Interferometry School Oct. 15 - Oct. 19 2010, Grenoble

### From Calibrated Visibilities to Images: Summary

Fourier Transform and Deconvolution: The two key issues in imaging.

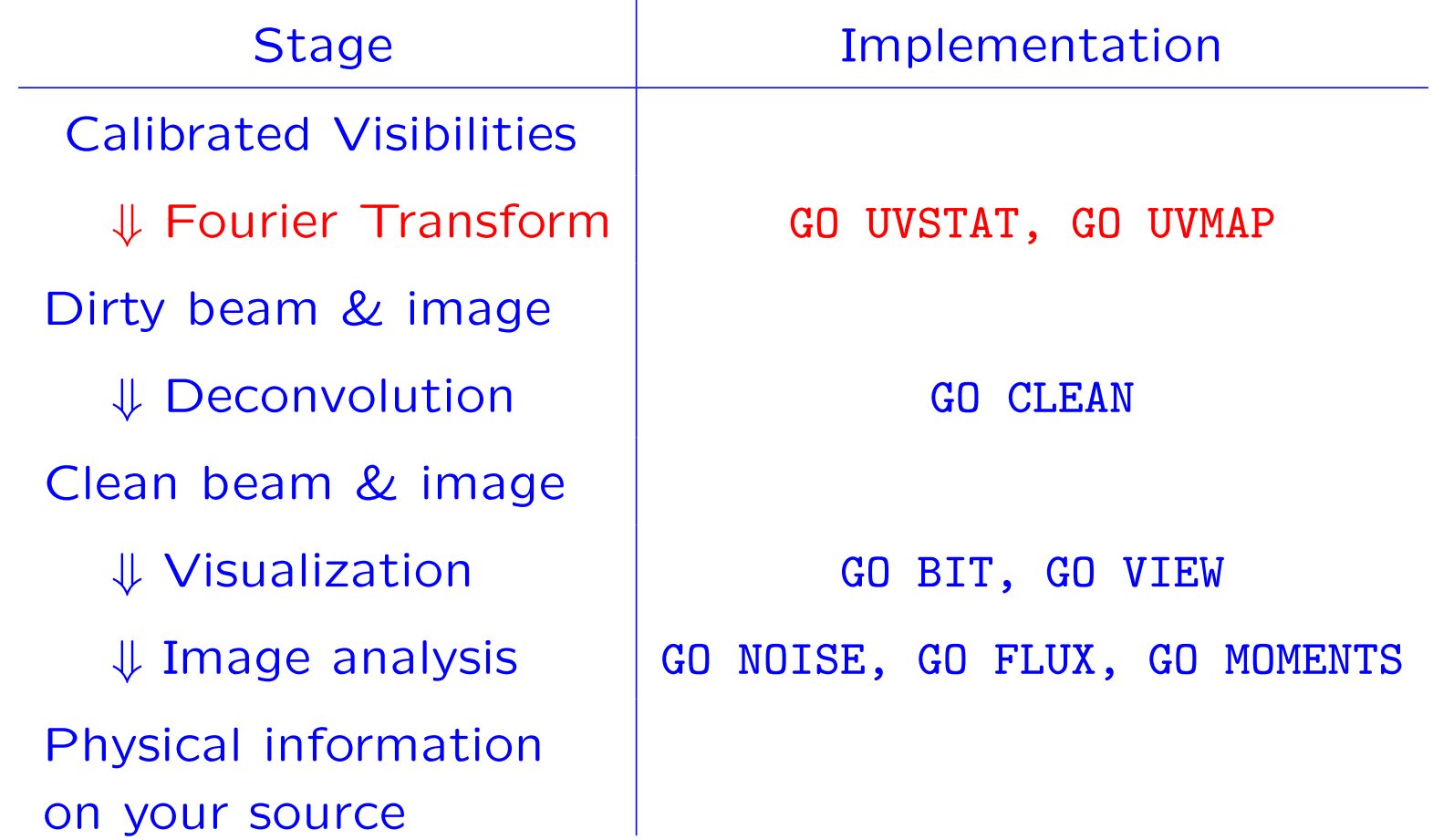

## Weighting and Tapering: GILDAS implementation

# Resolution, point/extended source sensitivity as a function of robust threshold or tapering distance.

#### MAPPING> GO UVSTAT WEIGHT

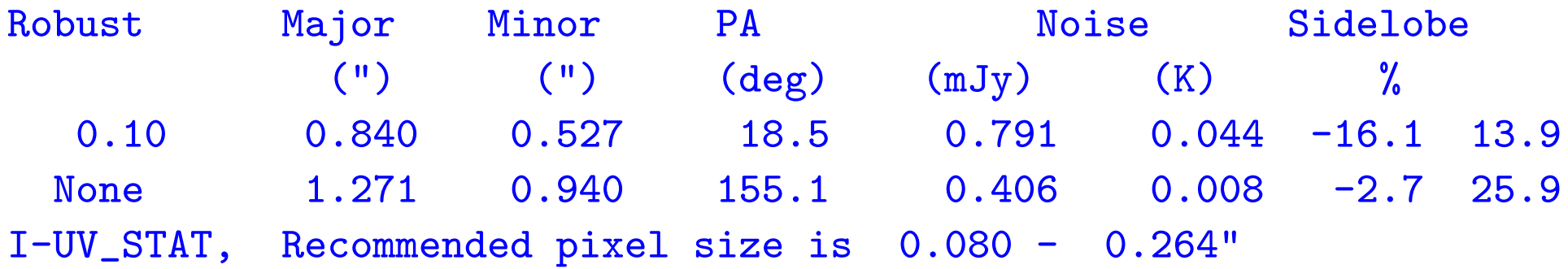

### MAPPING> GO UVSTAT TAPER

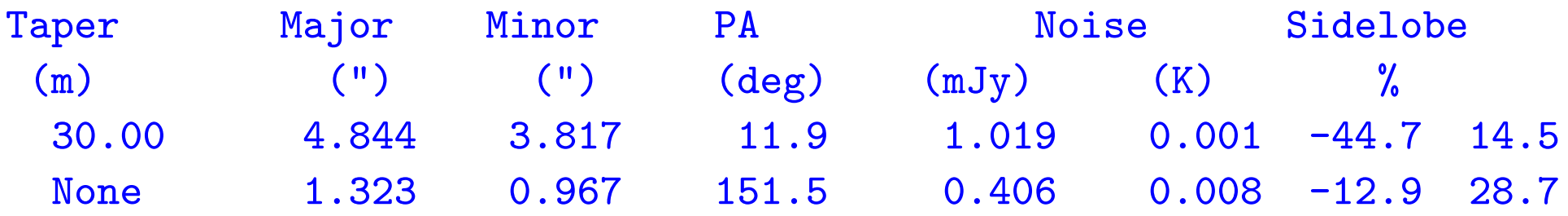

## From Calibrated Visibilities to Images: GILDAS implementation

MAPPING> INPUT UVMAP: display GO UVMAP control parameters. Default  $= 0 \Rightarrow$  Try something clever.

- Gridding kernel: CONVOLUTION (default: 5, i.e. spheroidals).
- Data cube setup:
	- First and last data channels to map: MCOL (default: 0, i.e. all channels).
	- $-$  Pixel size: MAP CELL (in arcsec, default: 0, *i.e.*  $1/3$  to  $1/4$ synthesized beam).
	- Map size: MAP SIZE (in pixels, default: 0, i.e. ∼ twice primary beam size).
- Weighting:
	- kind: WEIGHT MODE (Possibilities: NATURAL/UN. Default: NATURAL).
	- $-$  Size of  $uv$  plane cell and robust threshold: UV\_CELL (Defaults: 7.5 m, 1).
- Tapering: Gaussian taper parameters UV TAPER (in m and degree, default: 0, i.e. no tapering).

### From Calibrated Visibilities to Images: Summary

Fourier Transform and Deconvolution: The two key issues in imaging.

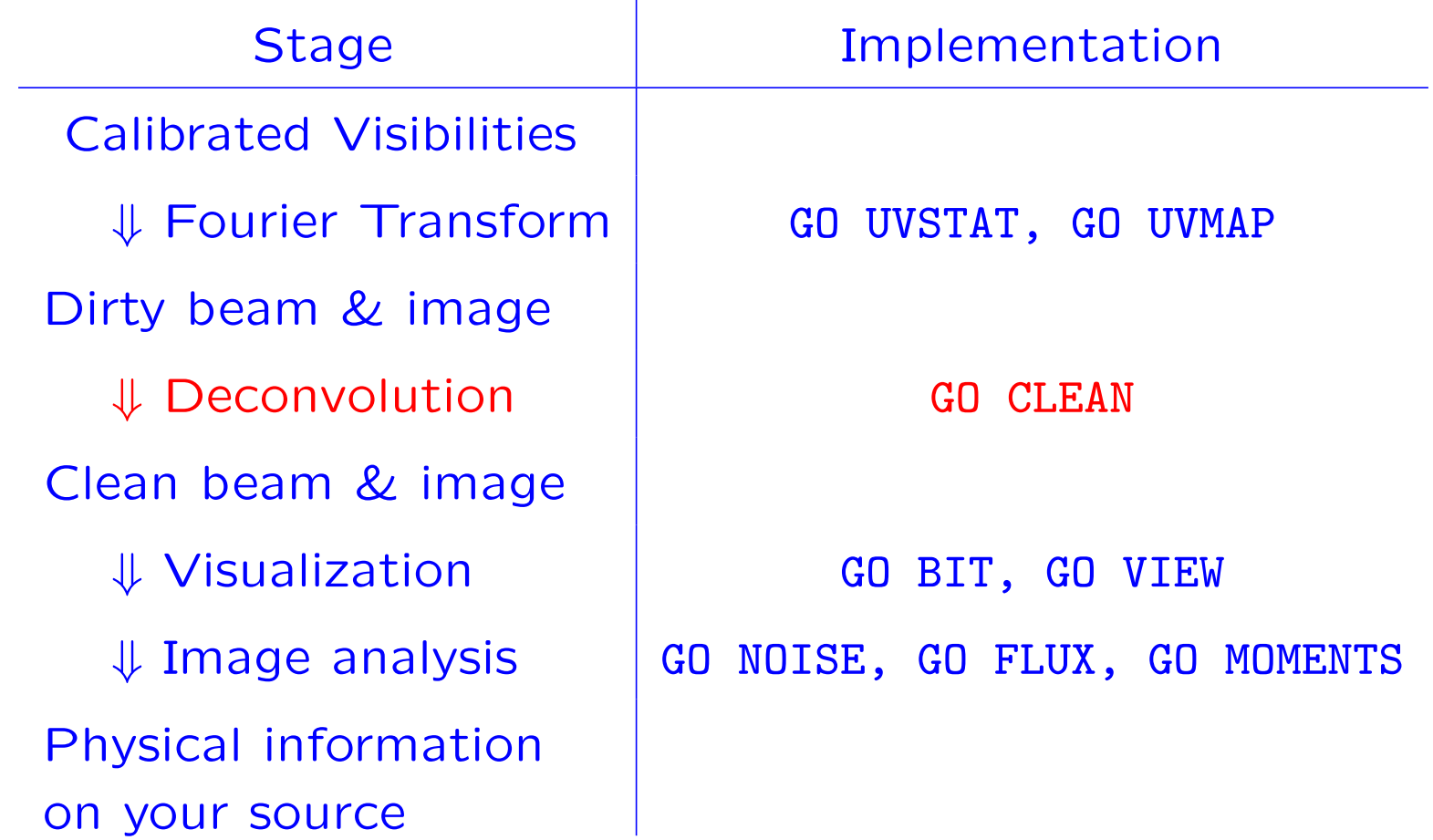

# Deconvolution: GILDAS Implementation 1. MAPPING Command Line

MAPPING> INPUT CLEAN: display CLEAN control parameters.

- Loop gain: GAIN (default: 0.2).
- Stopping criterions:
	- Maximum number of iterations: NITER (default: 100).
	- Maximum residual amplitude, expressed as fraction of peak intensity: FRES (default: 0.05).
	- Maximum residual amplitude, in map units (Jy/Beam): ARES (default: 0).
- Support: BLC and TRC are the Bottom Left Corner and Top Right Corner of a square support in pixel units (default: 0, i.e. no support).
- Gaussian clean beam parameters: MAJOR, MINOR, ANGLE (Default: 0, i.e. Fit dirty beam).

# Deconvolution: GILDAS Implementation 2. MAPPING Window Interface

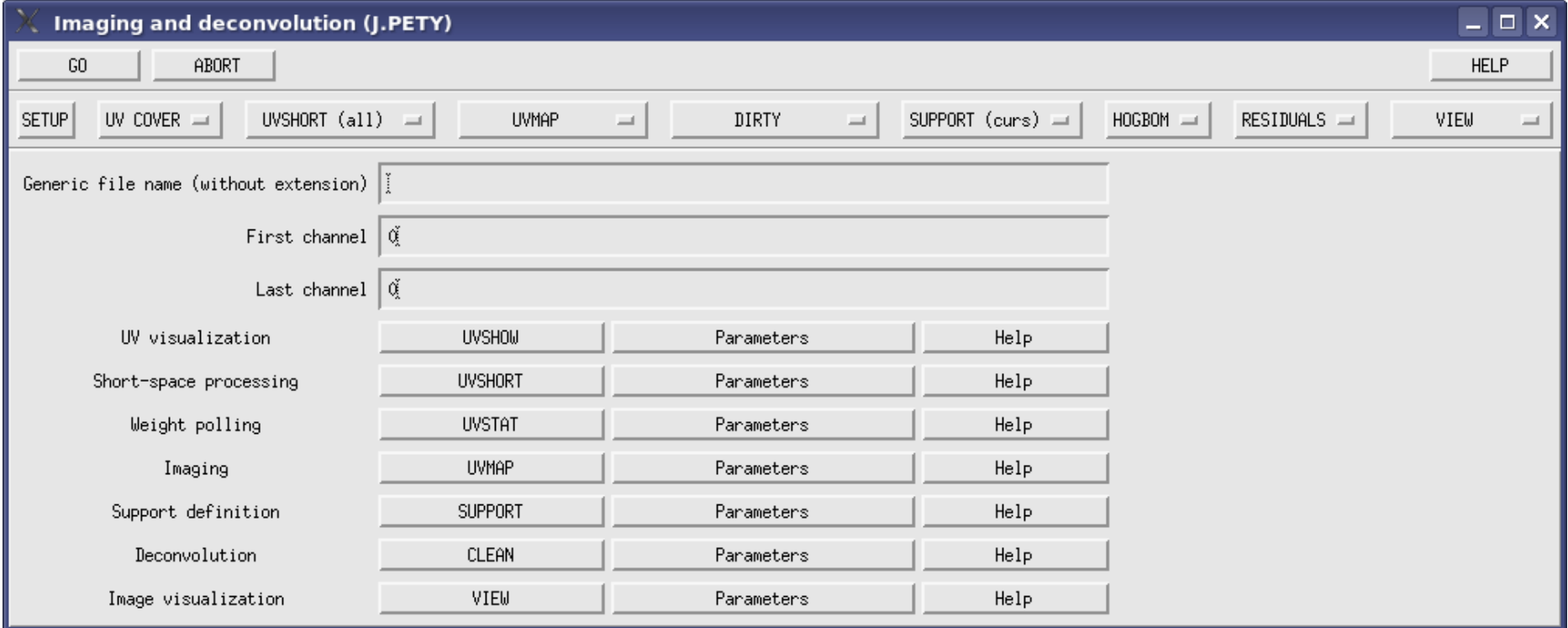

#### Typical MAPPING session

Look at the mapping-tutorial.map procedure for details.

MAPPING> let name 1mm MAPPING> go image

MAPPING> let name 1mm MAPPING> go uvcov MAPPING> go uvshow

MAPPING> go uvmap MAPPING> go plot beam MAPPING> go plot dirty

MAPPING> go clean MAPPING> go plot cct MAPPING> go plot res MAPPING> go plot clean

MAPPING> exit

### Visualization and Image Analysis

Fourier Transform and Deconvolution: The two key issues in imaging.

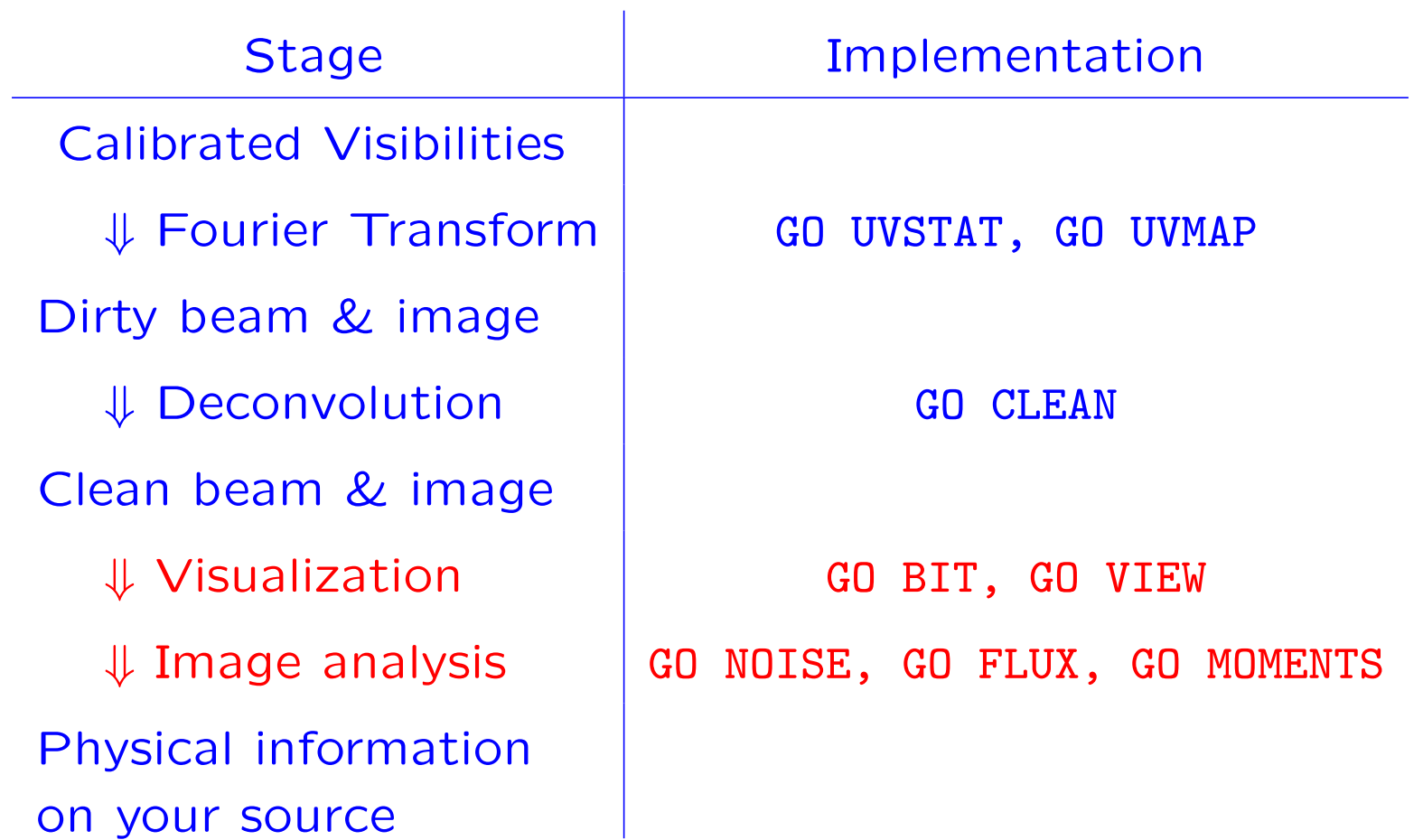

### Visualization: I. GO BIT for continuum

MAPPING> let name 1mm MAPPING> let type lmv-clean MAPPING> go bit MAPPING> input bit

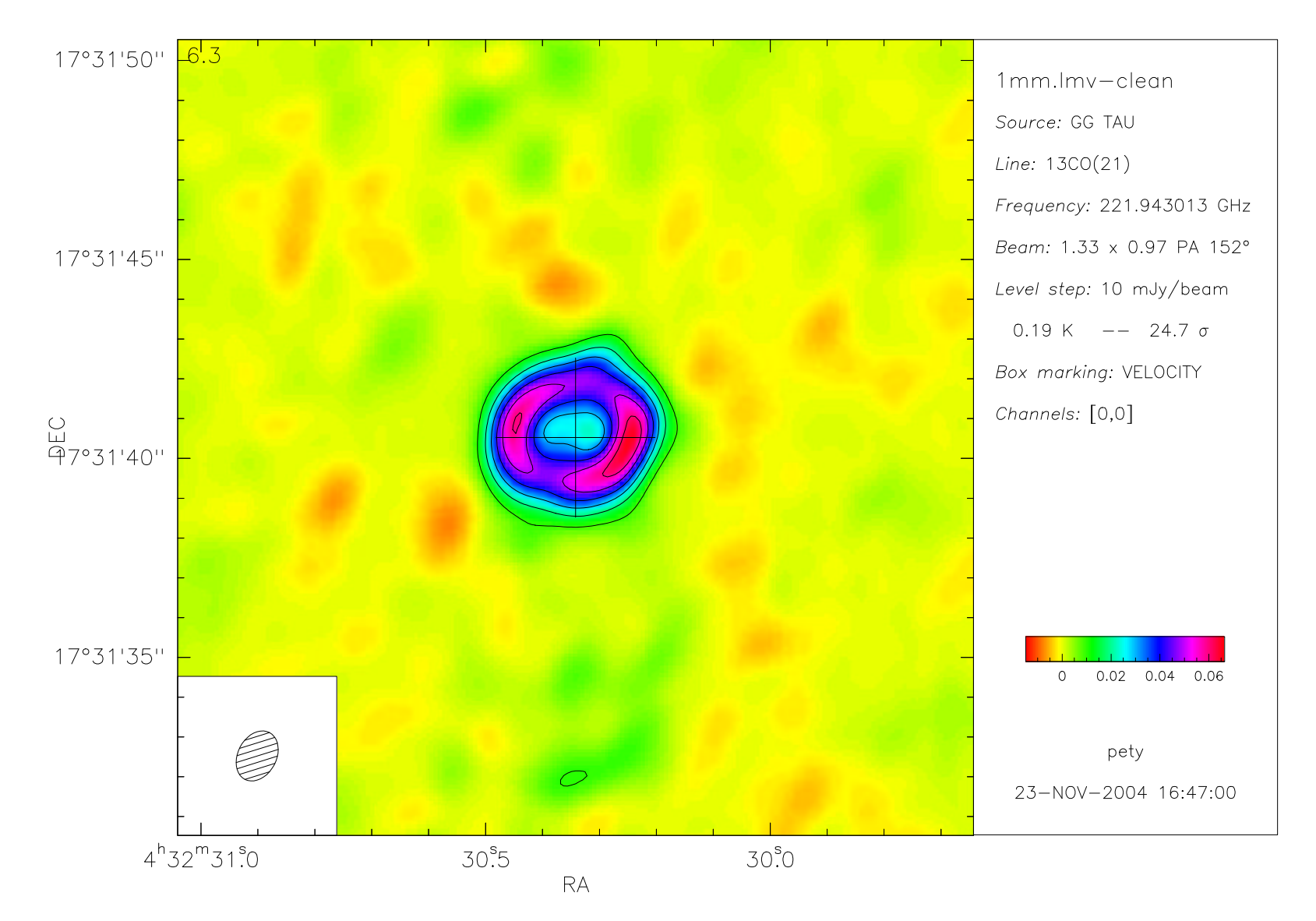

#### Visualization: II. GO BIT for spectra

MAPPING> let name 13co21 MAPPING> let type lmv-clean MAPPING> go bit

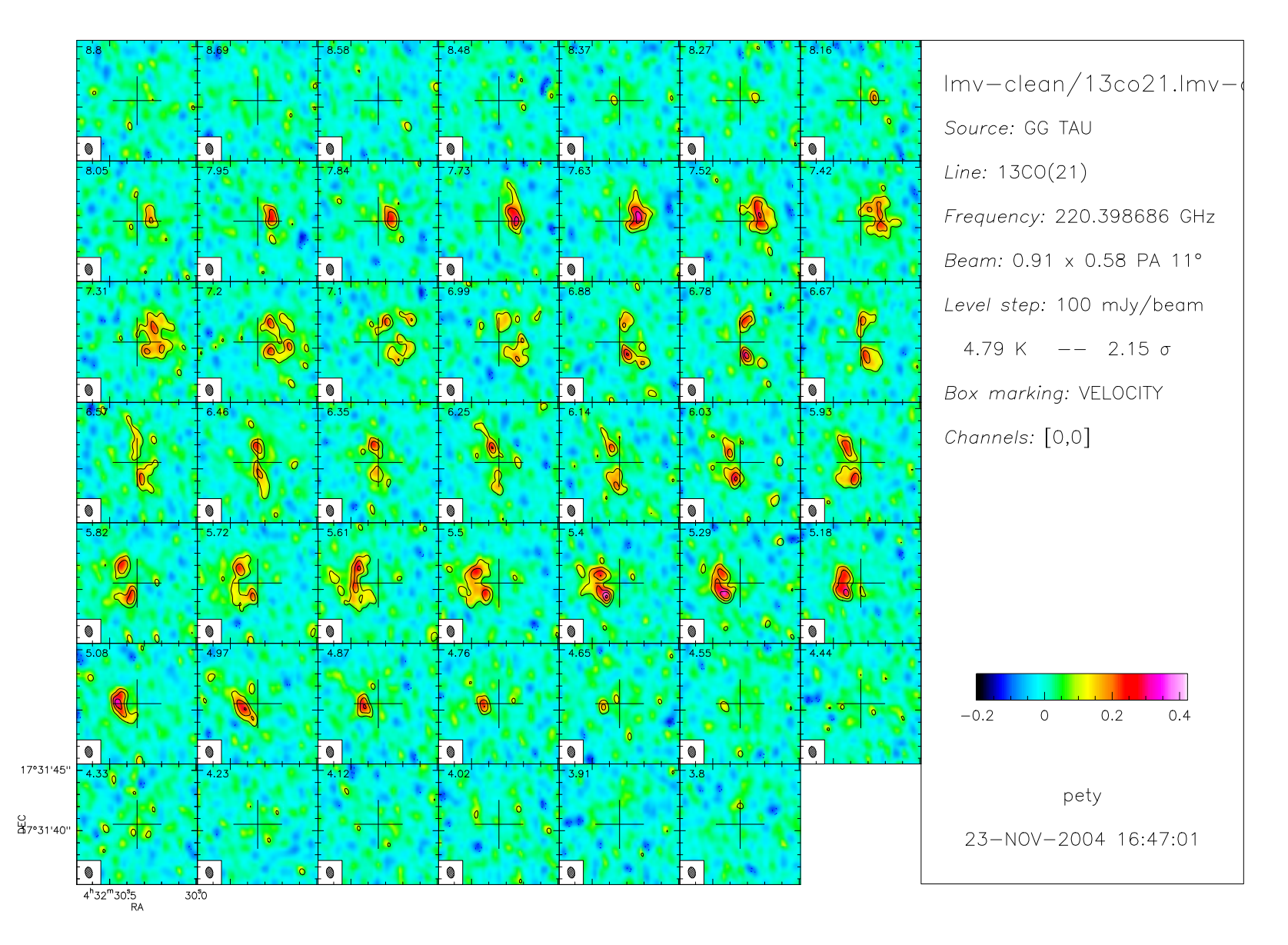

#### Visualization: III. GO SPECTRUM for spectra

MAPPING> let name 13co21 MAPPING> let type lmv-clean MAPPING> go spectrum

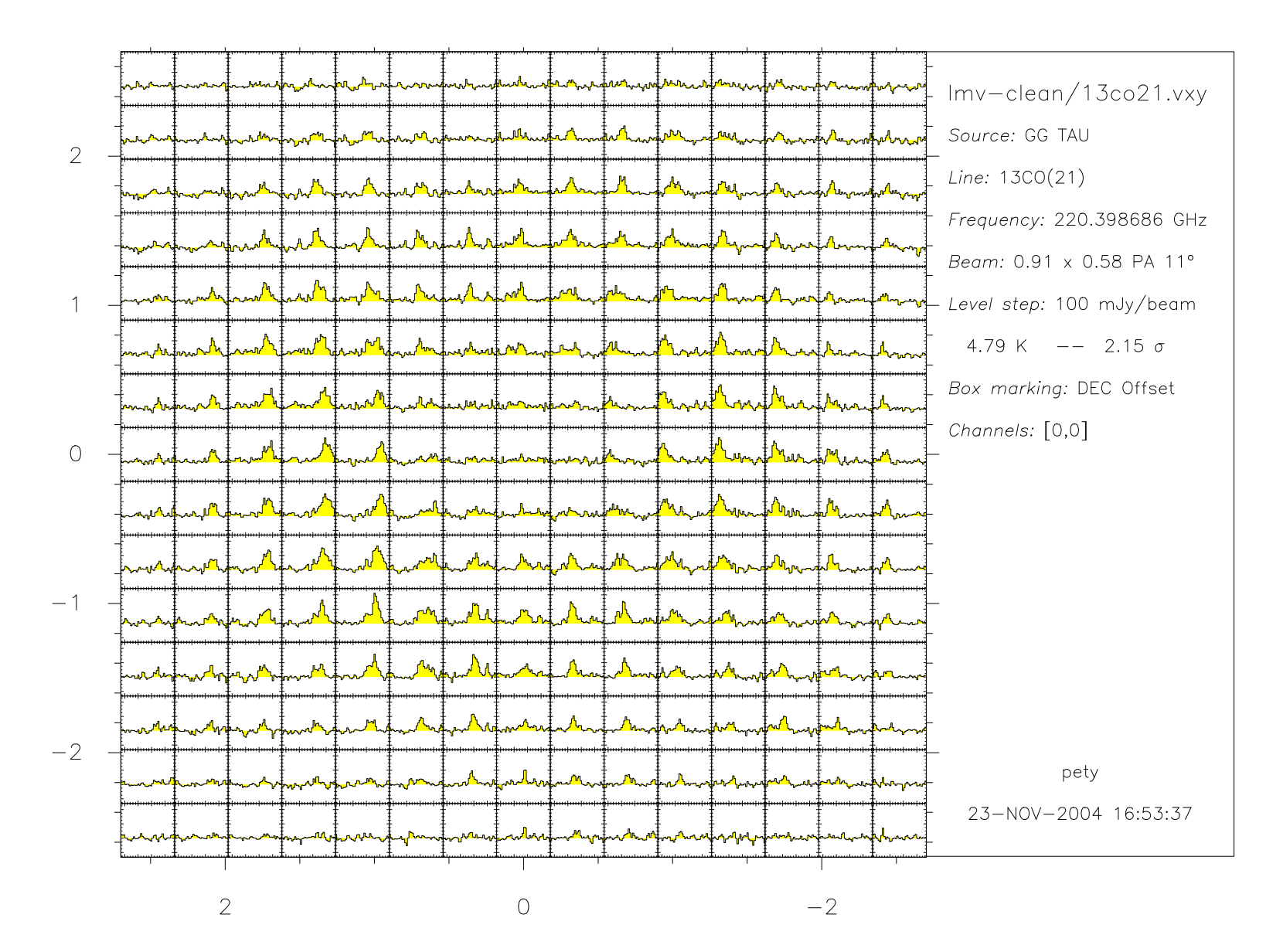

#### Visualization: IV. GO VIEW for spectra

MAPPING> let name 13co21 MAPPING> let type lmv-clean MAPPING> go view

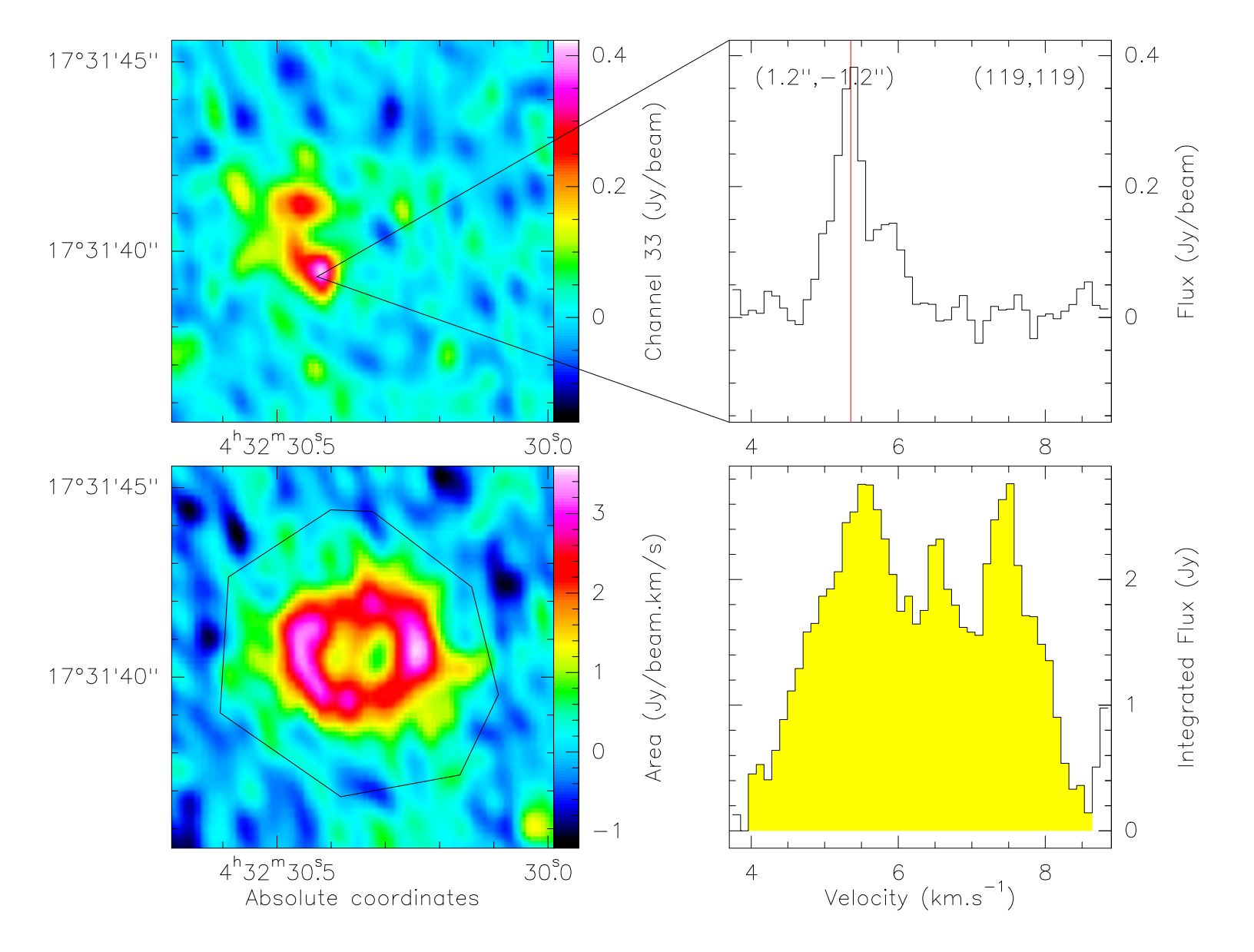

#### Analysis: I. Moment Estimation with GO MOMENT + GO VELOCITY

MAPPING> let name 13co21 MAPPING> let type lmv-clean MAPPING> go moments MAPPING> go velocity

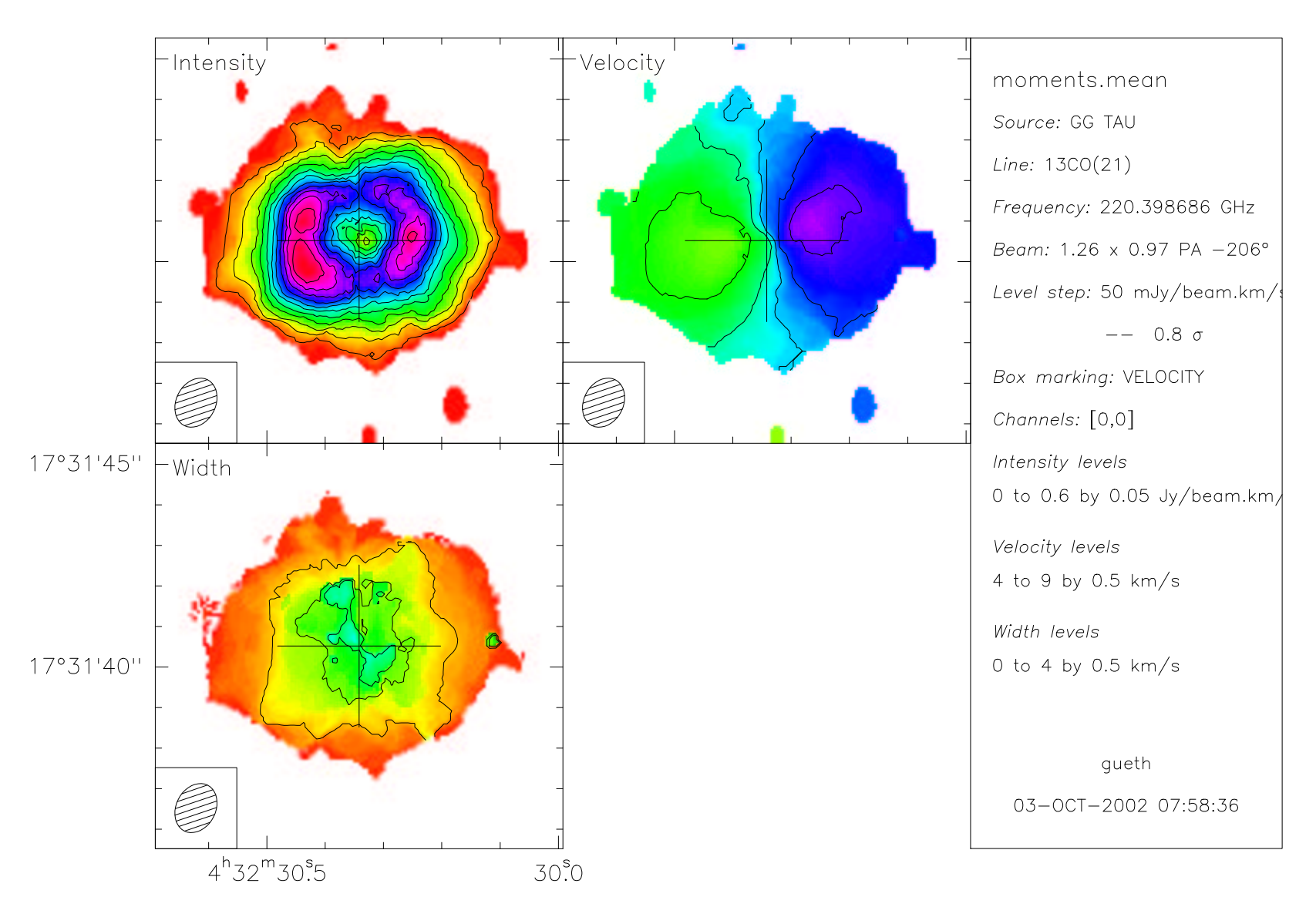

#### Analysis: II. Noise Estimation with GO NOISE

```
MAPPING> let name 1mm
MAPPING> let type lmv-clean
MAPPING> go noise
NOISE = 1.6312926E-03 ! Real GLOBAL
```
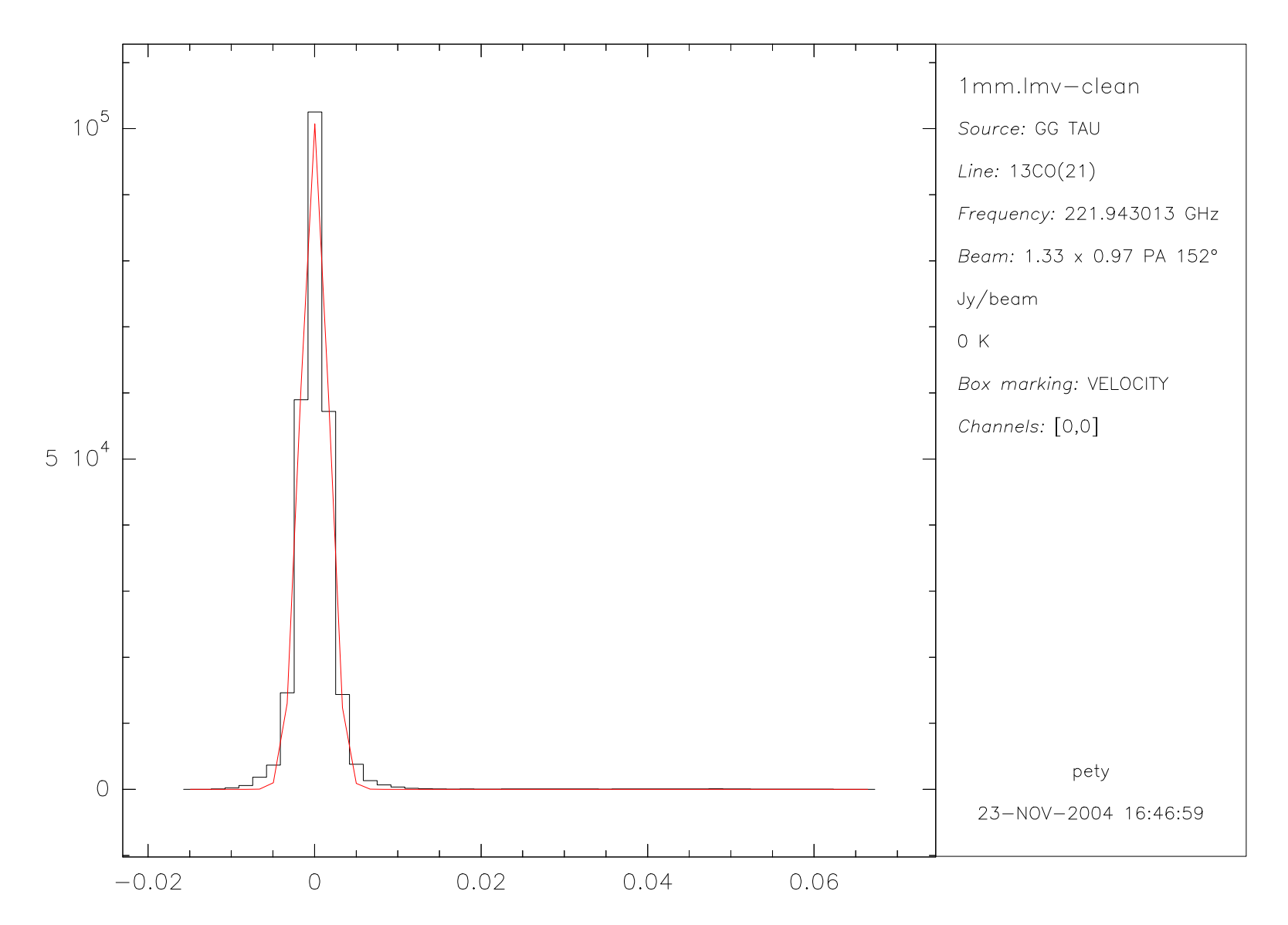

### Analysis: III. Flux Estimation with GO FLUX

MAPPING> let name 1mm MAPPING> let type lmv-clean MAPPING> go bit MAPPING> go flux Total Flux 461 mJy

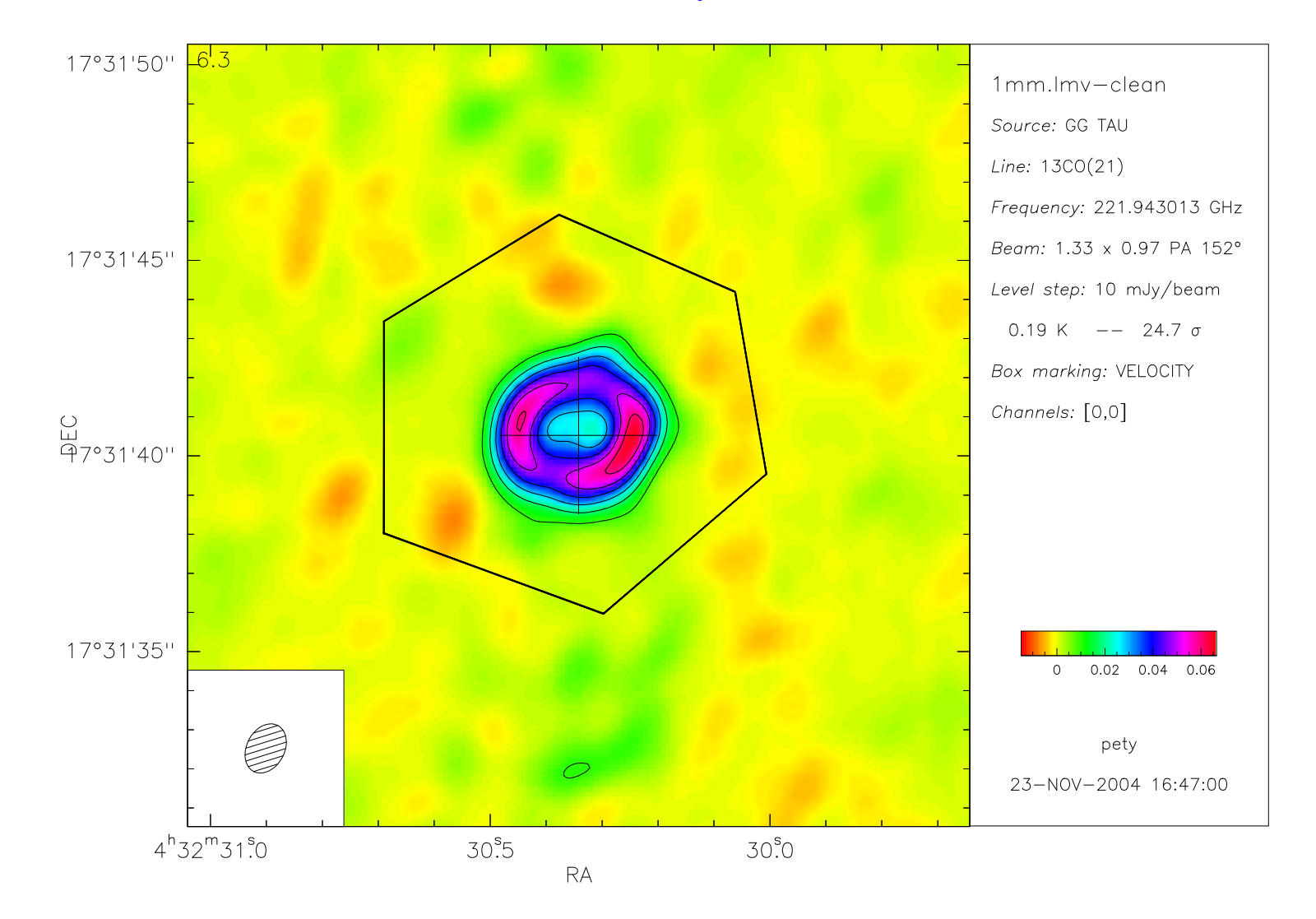